### **LASSO Tryouts Pre-Registration Instructions**

- 1) Visit www.gvsoccer.org
- 2) On the home page under the tryout ad, you'll see a button that says, "Tryout Registration." Click on the button.

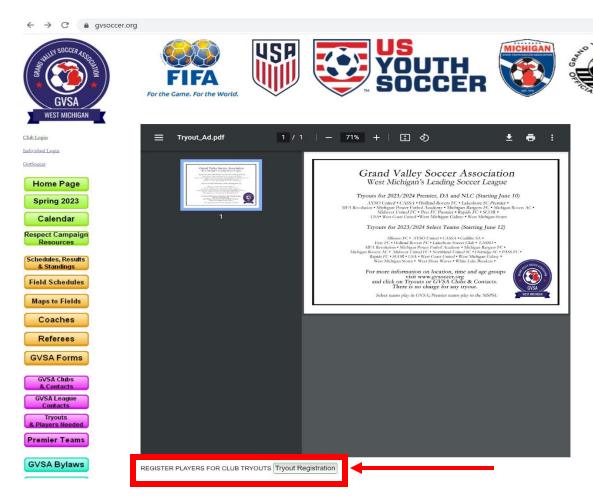

 You'll be redirected to a registration page. You'll see a dropdown at the top of the page that says, "Please select a club to tryout for". Select from the list "Lowell Area Select Soccer".

#### **Returning LASSO Players**

1) If your child has **previously played** on a LASSO team or on any other team in the GVSA, please select "Register Existing Player". Put in your child's first and last name, birthdate, and gender and select "Search by Name/Birthdate".

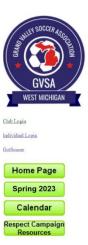

## Player Tryout Registration 2024/2025

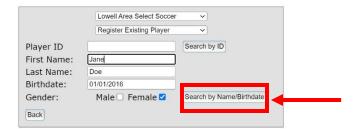

2) If your child is registered, a box will pop up and auto fill in your child's information and parent information, including a parent email. If the information looks correct, select "Register Player".

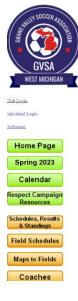

## Player Tryout Registration 2024/2025

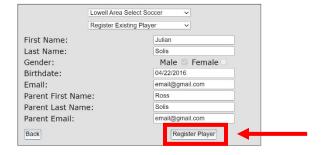

3) Once you select "Register Player," you'll get a success message stating you've registered your child. If you have an additional child to register, you can select "Click Here" on the message and go back through the same process for registration.

You have been successfully added to the tryout list for Lowell Area Select Soccer! Click here to register an additional player

#### **New LASSO Players**

1) If your child has not played on a LASSO team or any other GVSA team, you'll need to select "Register New Player". Fill out all the required information about you and your child. It is important you use your child's full name as it appears on their birth certificate. Once you've filled out the required information, select "Register Player"

# Player Tryout Registration 2024/2025

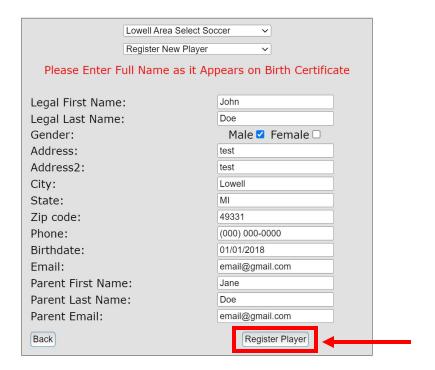

2) Once you select "Register Player," you'll get a success message stating you've registered your child. If you have an additional child to register, you can select "Click Here" on the message and go back through the same process for registration.

You have been successfully added to the tryout list for Lowell Area Select Soccer! Click here to register an additional player